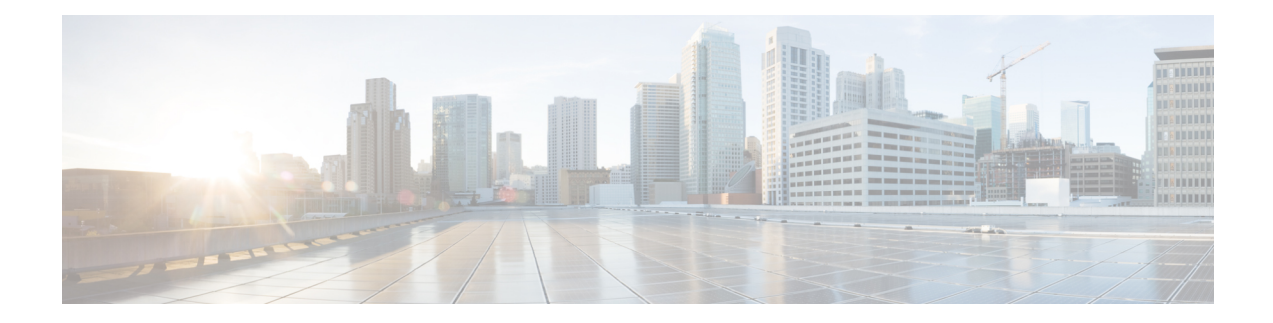

# **Pseudowire Group Switchover**

The Pseudowire Group Switchover feature allows all pseudowires in a group to be quickly switched over to backup pseudowires. This group switchover is triggered by a single "group down" status message received from a remote peer.

- Finding Feature [Information,](#page-0-0) on page 1
- **[Prerequisites](#page-0-1) for Pseudowire Group Switchover** , on page 1
- Restrictions for Pseudowire Group [Switchover,](#page-1-0) on page 2
- Information About Pseudowire Group [Switchover,](#page-1-1) on page 2
- How to Configure Predictive [Switchover,](#page-2-0) on page 3
- Verifying a Pseudowire Group Switchover [Configuration,](#page-3-0) on page 4
- [Troubleshooting](#page-5-0) a Pseudowire Group Switchover Configuration, on page 6
- [Configuration](#page-5-1) Examples for Predictive Switchover, on page 6
- Additional [References,](#page-5-2) on page 6

## <span id="page-0-0"></span>**Finding Feature Information**

Your software release may not support all the features documented in this module. For the latest caveats and feature information, see Bug [Search](https://tools.cisco.com/bugsearch/search) Tool and the release notes for your platform and software release. To find information about the features documented in this module, and to see a list of the releases in which each feature is supported, see the feature information table.

Use Cisco Feature Navigator to find information about platform support and Cisco software image support. To access Cisco Feature Navigator, go to <https://cfnng.cisco.com/>. An account on Cisco.com is not required.

# <span id="page-0-1"></span>**Prerequisites for Pseudowire Group Switchover**

- The remote provider edge (PE) router must be capable of sending group status messages.
- Label Distribution Protocol (LDP) must be implemented on the network.
- Each xconnect must have a backup pseudowire configured.

## <span id="page-1-0"></span>**Restrictions for Pseudowire Group Switchover**

This feature is supported on the following attachment circuits:

- Ethernet VLAN
- Asynchronous Transfer Mode (ATM)
- Circuit Emulation (CEM) over MPLS
- The pseudowire group switch over convergence number incrementslinearly with thousand virtual circuits taking 16 seconds of convergence time.

## <span id="page-1-1"></span>**Information About Pseudowire Group Switchover**

#### **Introduction to Pseudowire Group Switchover**

The Pseudowire Group Switchover feature allows you to reduce the switchover time from main pseudowires to backup pseudowires when a fault is encountered. The reduced switchover time is achieved by grouping Label Distribution Protocol (LDP) status messages and internal interprocess communication (IPC) messages.

When the remote peer detects an attachment circuit failure, it sends an LDP status message. When this status message is received, the designated backup pseudowires take over. Packets are then routed through the backup pseudowires.

Pseudowires can be grouped together by assigning a group ID. When an LDP status message is received by a pseudowire group, the entire group switches over, thus reducing switchover time.

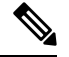

**Note** The Pseudowire Group Switchover feature is enabled by default and cannot be disabled.

**Figure 1: Primary and Backup Pseudowire Groups**

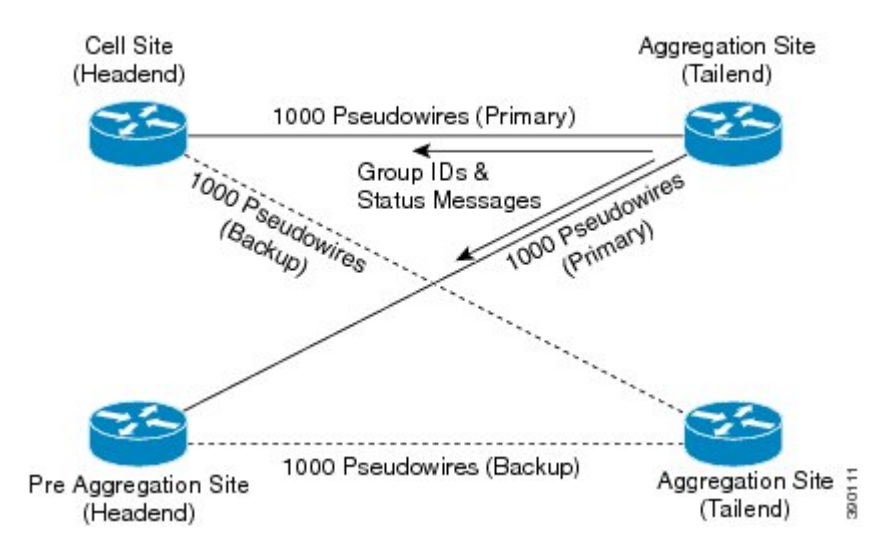

# <span id="page-2-0"></span>**How to Configure Predictive Switchover**

Predictive switchover allows switchovers from a main pseudowire to a backup pseudowire with a remote "standby" status, without waiting for an "up" status from the remote peer.

Predictive switchover is configured by enabling redundancy predictive mode in global configuration mode or xconnect configuration mode.

### **Configuring Predictive Switchover (Global Configuration Mode)**

#### **Procedure**

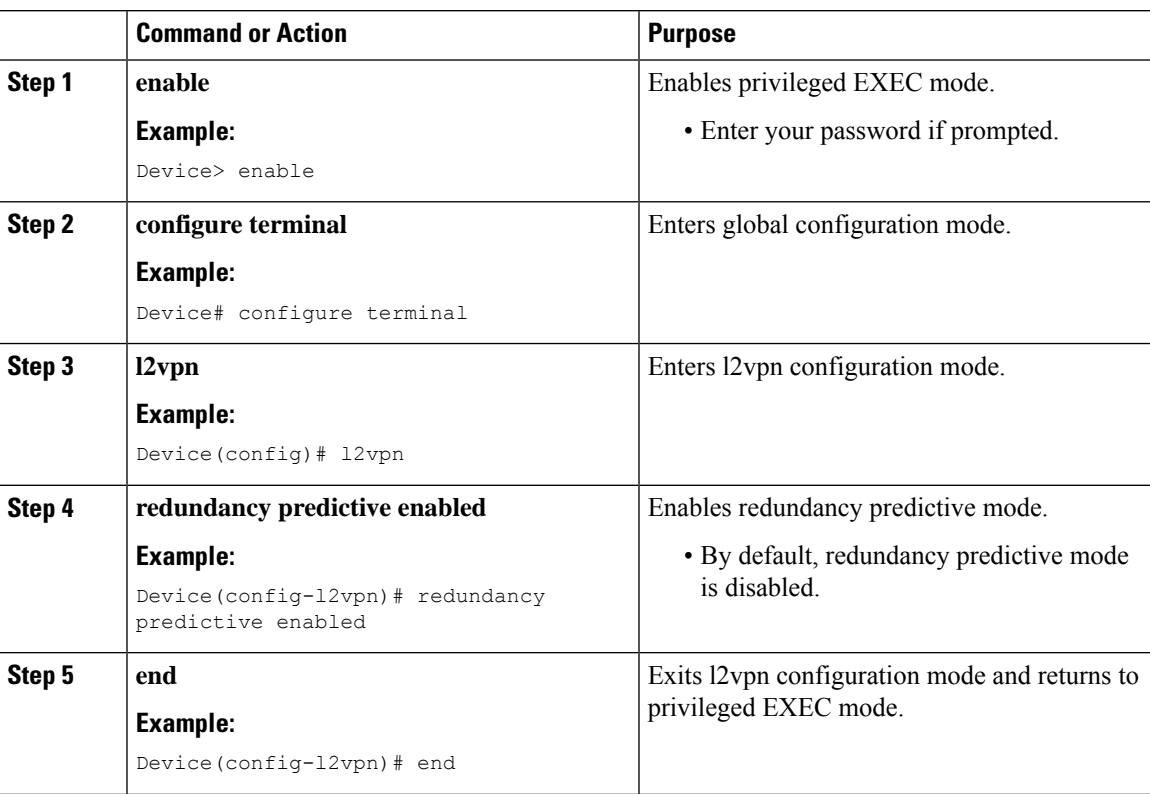

### **Configuring Predictive Switchover (Xconnect Configuration Mode)**

**Procedure**

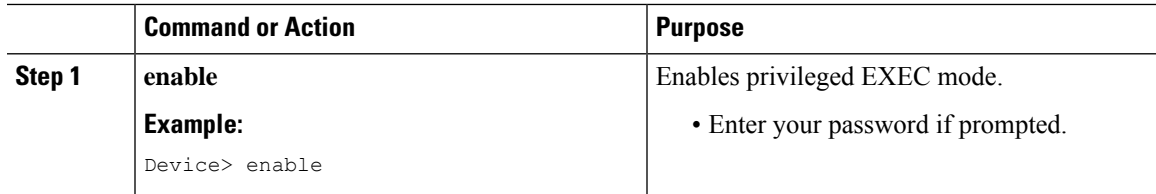

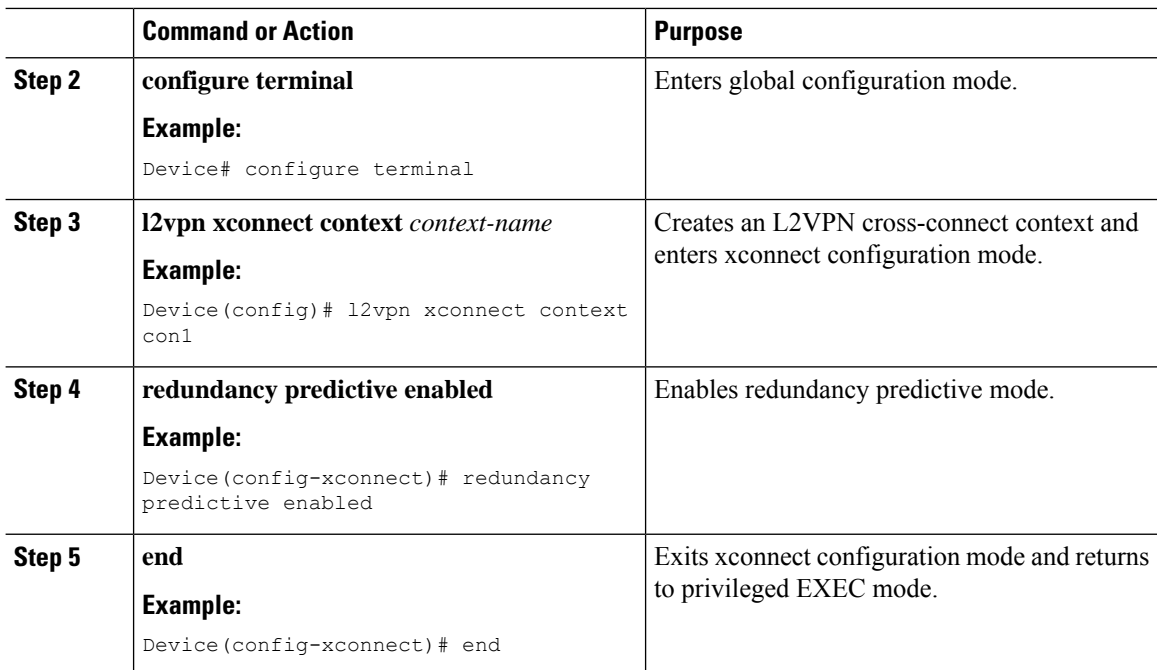

## <span id="page-3-0"></span>**Verifying a Pseudowire Group Switchover Configuration**

You can use **show** commands to view information about a pseudowire group switchover configuration.

The following example shows how to display information about Any Transport over MPLS (AToM) virtual circuits (VCs):

Device# **show l2vpn atom vc destination 2.1.1.2 group remote 6**

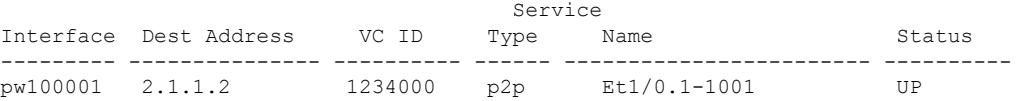

The following example shows how to display the status of the pseudowire switching point:

```
Device# show l2vpn atom vc destination 2.1.1.2 group remote 6 detail
```

```
pseudowire100001 is up, VC status is up PW type: Ethernet
 Create time: 5d20h, last status change time: 5d20h
   Last label FSM state change time: 5d20h
  Destination address: 2.1.1.2 VC ID: 1234000
   Output interface: Et0/0, imposed label stack {2001}
  Preferred path: not configured
 Default path: active
 Next hop: 20.0.0.2
Member of xconnect service Et1/0.1-1001, group right
 Associated member Et1/0.1 is up, status is up
  Interworking type is Ethernet
  Service id: 0x6d000002
Signaling protocol: LDP, peer 2.1.1.2:0 up
 Targeted Hello: 10.1.1.1(LDP Id) -> 2.1.1.2, LDP is UP
  Graceful restart: not configured and not enabled
 Non stop routing: not configured and not enabled
  PWid FEC (128), VC ID: 1234000
```
Status TLV support (local/remote) : enabled/supported LDP route watch : enabled Label/status state machine : established, LruRru Local dataplane status received : No fault BFD dataplane status received : Not sent BFD peer monitor status received : No fault Status received from access circuit : No fault Status sent to access circuit : No fault Status received from pseudowire i/f : No fault Status sent to network peer : No fault Status received from network peer : No fault Adjacency status of remote peer : No fault Sequencing: receive disabled, send disabled Bindings Parameter Local Remote ------------ ------------------------------ ------------------------------ Label 2007 2001 Group ID 0 6 Interface MTU 1500 1500 Control word on (configured: autosense) on PW type Ethernet Ethernet VCCV CV type  $0x12$  0x12<br>1.SPV [2], BFD/Raw [5] 1.SPV LSPV  $[2]$ , BFD/Raw  $[5]$ VCCV CC type 0x07 0x07 CW [1], RA [2], TTL [3] CW [1], RA [2], TTL [3] Status TLV enabled supported Dataplane: SSM segment/switch IDs: 12309/4115 (used), PWID: 1 Rx Counters 106563 input transit packets, 9803650 bytes 0 drops, 0 seq err Tx Counters 0 output transit packets, 0 bytes 0 drops

The following example lists the active and standby segment pairs associated with each peer IP address and group identifier:

Device# **show ssm group**

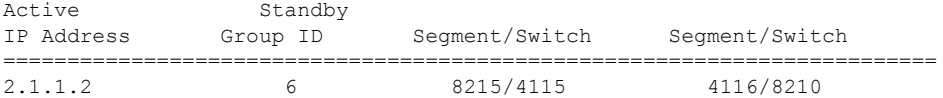

The following example displays the number of active and standby segment pairs associated with each peer IP address and group identifier:

Device# **show ssm group 2.1.1.2 6 summary** IP Address Group ID Group Members ============================================= 2.1.1.2 6 1

The following example displays the number of pseudowires programmed in the hardware, with grouping information:

Device# **show platform hardware pp active pw eompls group brief**

Brief L2VPN EoMPLS Pseudo Wire Group Info

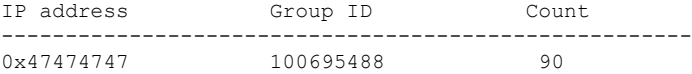

# <span id="page-5-0"></span>**Troubleshooting a Pseudowire Group Switchover Configuration**

Use the**debugplatform software atom brief** command to view information about the following configurations:

- Add Group
- Delete From Group
- Group Switchovers

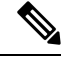

**Note**

We recommend that you use the **debug platform software atom brief** command only under Cisco Technical Assistance Center (TAC) supervision.

# <span id="page-5-1"></span>**Configuration Examples for Predictive Switchover**

### **Example: Configuring Predictive Switchover (Global Configuration Mode)**

```
Device> enable
Device# configure terminal
Device(config)# l2vpn
Device(config-l2vpn)# redundancy predictive enabled
Device(config-l2vpn)# end
```
### <span id="page-5-2"></span>**Example: Configuring Predictive Switchover (Xconnect Configuration Mode)**

```
Device> enable
Device# configure terminal
Device(config)# l2vpn xconnect context con1
Device(config-xconnect)# redundancy predictive enabled
Device(config-xconnect)# end
```
# **Additional References**

#### **Related Documents**

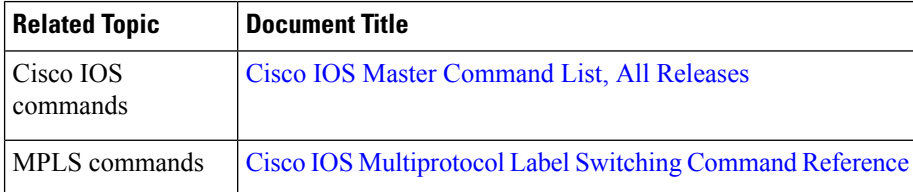

I

#### **Standards and RFCs**

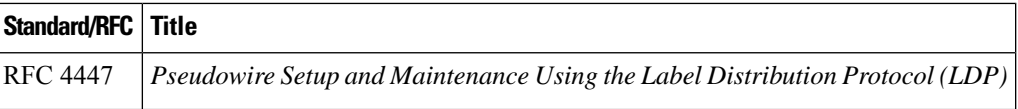

#### **Technical Assistance**

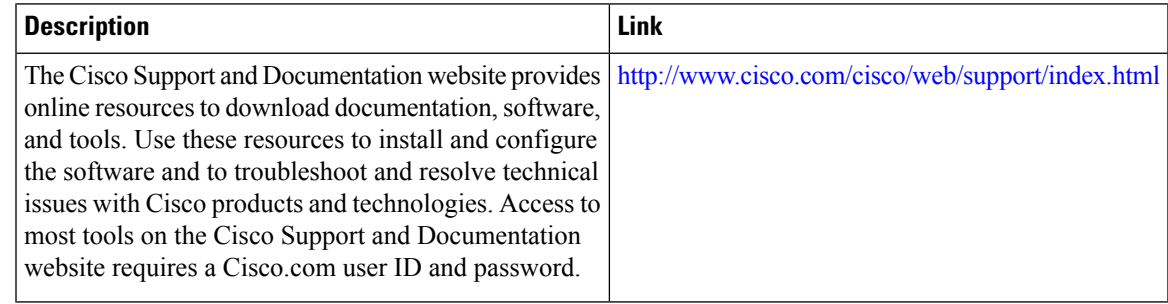

 $\mathbf I$